## Intel® RAID Controller RS2WC080 Quick Start User's Guide

This guide contains step-by-step instructions for installing the Intel® RAID Controller RS2WC080 and information on using the BIOS setup utility to configure a single logical drive array and install the driver into the operating system.

For more advanced RAID configurations, or to install with other operating systems, please refer to the Software User's Guide and Hardware User's Guide.

These guides and other supporting documents (including a list of supported server boards) are also located on the web at: http://support.intel.com/support/motherboards/server.

If you are not familiar with ESD (Electrostatic Discharge) procedures used during system integration, see your Hardware Guide for complete ESD procedures. For more details on Intel® RAID controllers, see: www.intel.com/go/serverbuilder.

Read all cautions and warnings first before starting your RAID Controller integration.

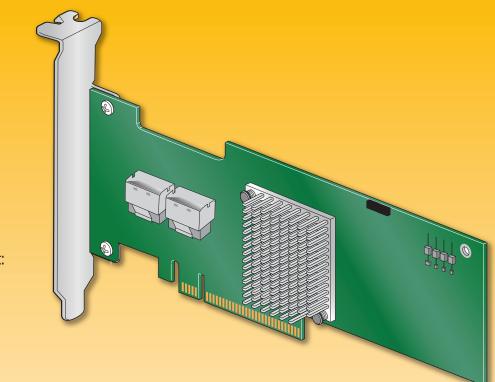

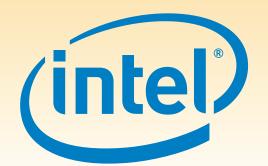

### Choosing the Right RAID Level

| RAID |                                                                 | Minimum<br>Physical<br>Drives | Fail PDs<br>Allowed | Method                                            | Capacity        | Read<br>Speed | Write<br>Speed | Good Usage                      |
|------|-----------------------------------------------------------------|-------------------------------|---------------------|---------------------------------------------------|-----------------|---------------|----------------|---------------------------------|
| 0    | D1<br>D3<br>D5<br>D7<br>Disk 1<br>Disk 2                        | 2                             | NONE                | Striping (speed)                                  | 100%            | Excellent     | Excellent      | High throughput<br>workstation  |
| 1    | D1 D1 D2 D3 D4 Disk 1 Disk 2                                    | 2                             | 1                   | Mirroring<br>(redundancy)                         | 50%             | Very<br>good  | Good           | OS, apps<br>entry level         |
| 5    | D1 D2 P D4 D5 D6 D6 P Disk 3                                    | 3                             | 1                   | Striping and distributed parity (fault tolerance) | n-1<br>(67-94%) | Very<br>good  | Good           | Data, web/media<br>server       |
| 10   | R0 R1 R1 D1 D3 D5 D5 D7 Disk 1 Disk 2 D4 D6 D8 D8 Disk 3 Disk 4 | 4                             | 1 per<br>mirror set | Striping across<br>mirrors                        | 50%             | Very<br>good  | Good           | Database, file,<br>mail servers |

### Warning

Read all caution and safety statements in this document before performing any of the instructions. Also see the *Intel*<sup>®</sup> Server Board and Server Chassis Safety Information document at: http://support.intel.com/support/ motherboards/server/sb/cs-010770 .htm for complete safety information.

### Warning

this product should only be performed by qualified service personnel to avoid risk of injury from electrical shock or energy hazard.

Observe normal ESD [Electrostatic Discharge] integration to avoid possible damage to server board and/or other components.

### Tools Required

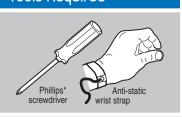

of others. Copyright © 2010, Intel Corporation. All rights

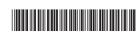

### What you will need to begin

- SAS 2.0 or SATA II hard disk drives (backward compatible to support
- SAS 1.0 hard disk drives)
- Intel® RAID Controller RS2WC080
- Server board with a x8 or x16 PCI Express\* slot (this controller is designed to meet the x8 PCI Express\* Generation 2 specification and is backward compatible with generation 1 slots)
- Intel® RAID Controller RS2WC080 Resource CD
- Operating system installation media: Microsoft Windows Server 2003\*, Microsoft Windows Server 2008\*, Microsoft Windows Vista\*, Red Hat\* Enterprise Linux, or SUSE\* Linux Enterprise Server

Installation and service of

procedures during system

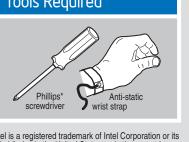

Intel is a registered trademark of Intel Corporation or its subsidiaries in the United States and other countries. \*Other names and brands may be claimed as the property

E64398-002

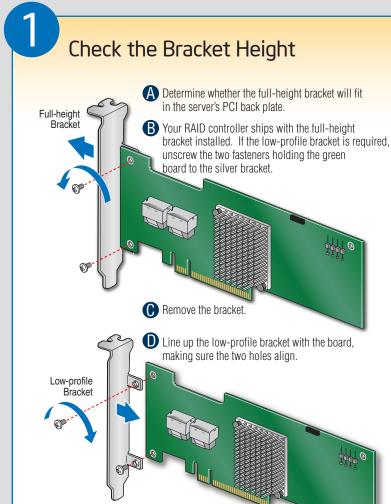

Replace and tighten the two screws.

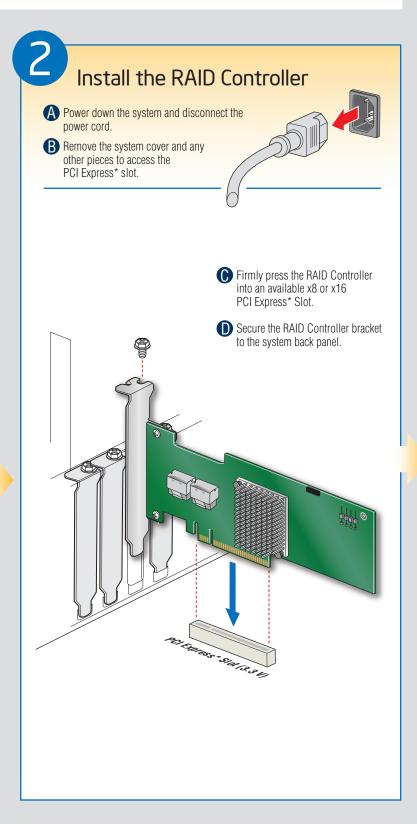

# Connect the RAID Controller A Connect the wide end of the provided cable to the right silver connector (ports 0-3). **B** Push the cable into the silver connector until it makes a slight click. If using more than four drives, connect the wide end of the second provided cable to the left silver connector (ports 4-7). • Connect the other ends of the cables to SATA drives or to the ports on a SATA or SAS backplane. Notes: Both non-expander backplanes (one cable per drive) and expander backplanes (one or two total cables) are supported. Drive power cables (not shown) are required. Rear view of four SATA drives connected to ports 0-3 on the Intel® RAID Controller RS2WC080. Go to Step 4 on Side 2

### Building Value with Intel® Server Products, Programs and Support

Get the high-value server solutions you need by taking advantage of the outstanding

- value Intel provides to system integrators:
- High-quality server building blocks

- Solutions and tools to enable e-Business
- Extensive breadth of server building blocks

- three-year limited warranty and Advanced Warranty Replacement<sup>1</sup>

Worldwide 24x7 technical support

World-class service, including a

For more information on Intel's added-value • Training information, such as the server offerings, visit the Intel® ServerBuilder website at: www.intel.com/go/serverbuilder.

(AT&T Country Code + 866-655-6565)1

 Product information, including product briefs and technical product

Server Building Blocks such as:

Intel® ServerBuilder is your one-stop

shop for information about all of Intel's

- specifications Sales tools, such as videos and
- presentations
- Intel® Online Learning Center Support Information and much more

<sup>1</sup>Available only to Intel<sup>®</sup> Channel Program Members, part of Intel<sup>®</sup> e-Business Network

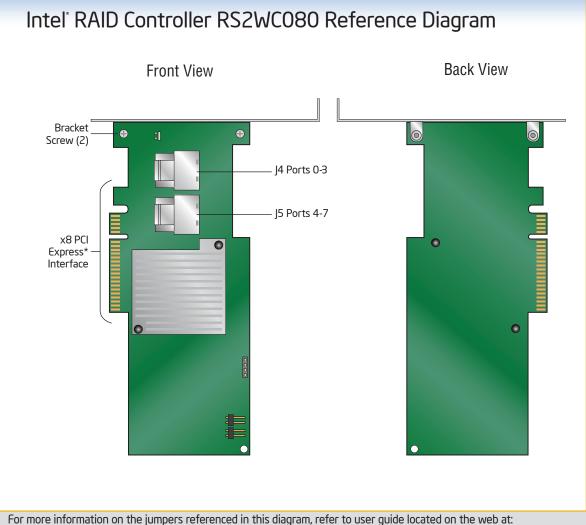

http://support.intel.com/support/motherboards/server.